Festplattenreglementierung mit quota

#### **Installation**

aptitude install quota quotatool

## **aktivierung**

mount <Quelle> <Ziel> -o usrquota,grpquota

## **Quotafile erstellen**

Um zu wissen, wer wo wieviel Diskspace bekommt, muss es irgendwo gespeichert werden.

quotacheck OPTION <Festplatte>

Optionen:

- -a für all, also für alle zu überwachenden Dateisysteme aus der /etc/fstab
- -c für create, also Schreiben der Dateien auf die Festplatte
- -f für force, also Erzwingen der Operation
- - M für try-remount, führt die Operation gegebenenfalls ohne Remount durch
- -u für das Erstellen der aquota.user Datei, falls erforderlich
- -g für das Erstellen der aquota.group Datei, falls erforderlich

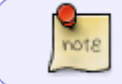

Wird beim Mount usrquota angegeben, braucht man nur -u aktivieren. Bei grpquota muss zusätzlich noch -g aktiviert werden

#### **quota aktivieren**

/etc/init.d/quota start

Zur Sicherheit sollte man die Quota-Files nicht für normale User einsehbar sein.

chmod 600 /quota.\*

## **User einschränken**

edquota -u <user>

#### **Gracetime setzen**

edquota -t

## **Quoatacheck**

quotacheck -avugmf

## **Quotabericht anzeigen**

repquota <Fesplatte>

# **Quellen**

<http://wiki.ubuntuusers.de/Quota#Grace-Period>

From: <https://wiki.da-checka.de/>- **PSwiki**

Permanent link: **<https://wiki.da-checka.de/doku.php/wiki/dienste/quota>**

Last update: **2015/03/07 23:34**

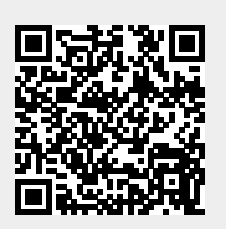